# TICKETS ON YOUR IT AND NON-IT **ASSETS WITH LANDPARK MANAGER**

Landpark, comprehensive IT Asset Tracking and ITIL Help Desk solutions

#### MANAGEMENT TOOLBAR ASSOCIATED WITH ANY ITEM

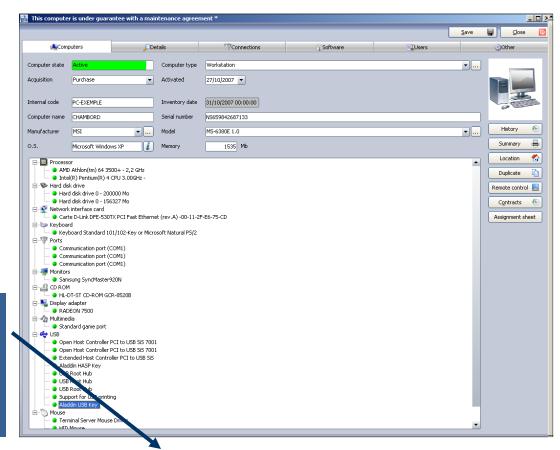

#### Management toolbar

Once the item is open, you will be able to open a ticket on any item

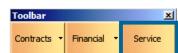

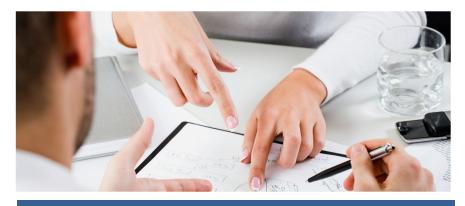

### SERVICE DESK ASSOCIATED TO A PC OR ANY ITEM

Complete an application for a ticket

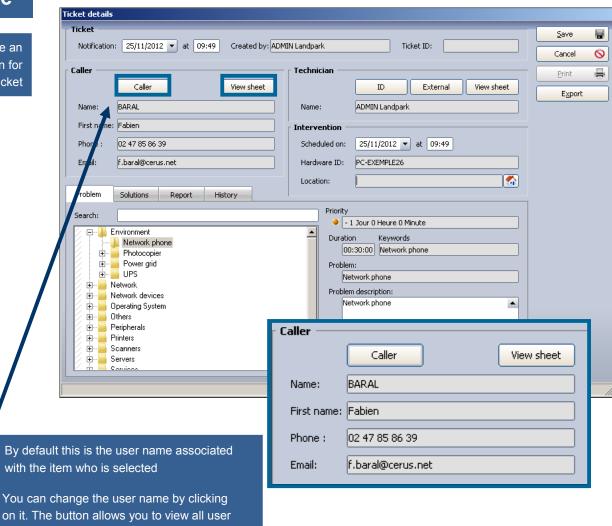

Caller

By default this is the user name associated

View sheet

on it. The button allows you to view all user names

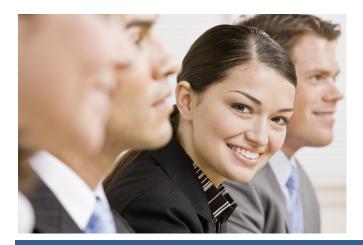

2

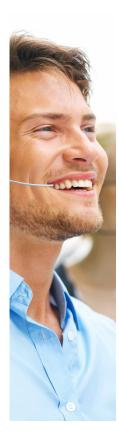

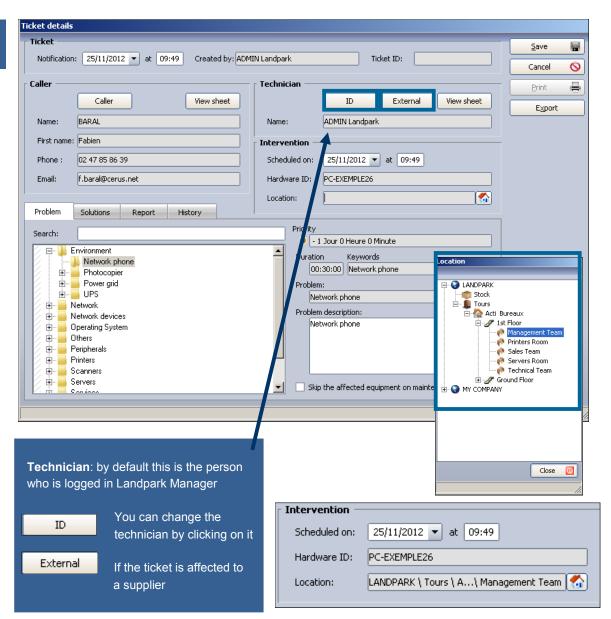

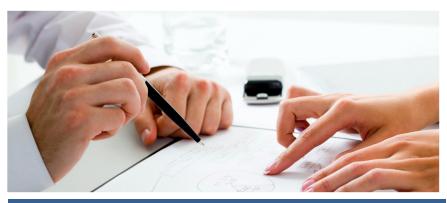

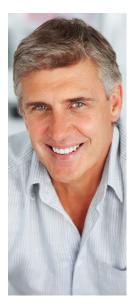

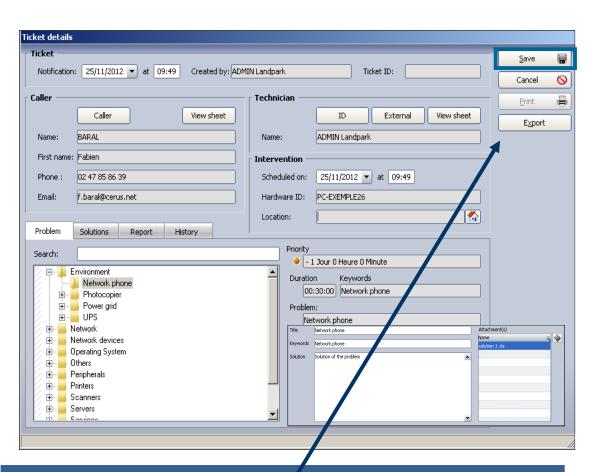

#### Managing ticket operation takes place in two phases:

Phase 1 - When opening a ticket, select a problem and see solutions to this problem

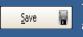

Then clicking "Save" you validate the demand and N° ticket will be automatically assigned to this demand. You can print and export this ticket

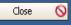

Phase 2 - Enter the report and close the ticket.

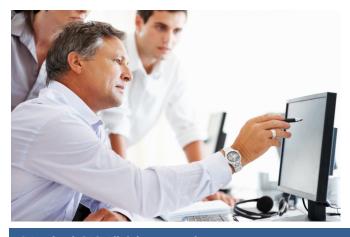

Search by keyword on the problems and solutions treeview

The solutions tab allows you to view the solution or solutions associated to the problem

It displays the list of problems present in the knowledge database and the details of the selected problem

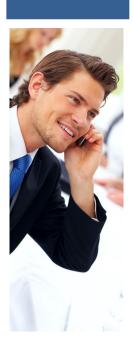

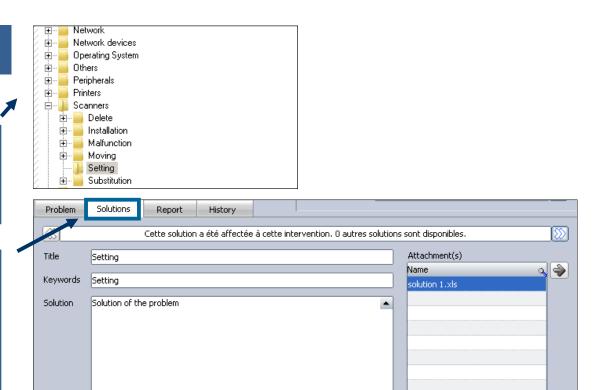

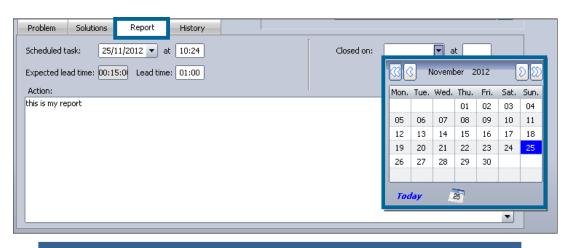

The report tab allows you to enter the report and all information related to the ticket

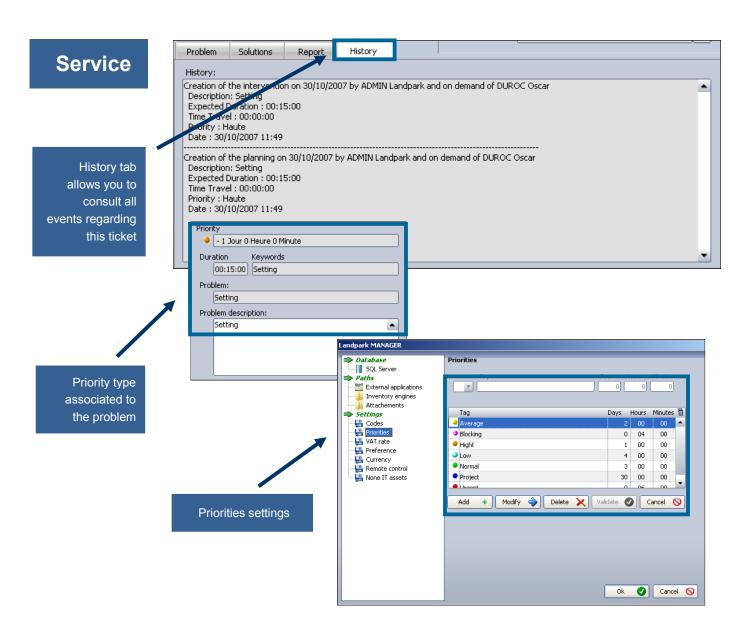

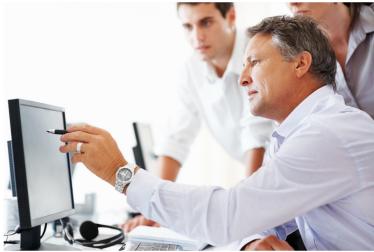

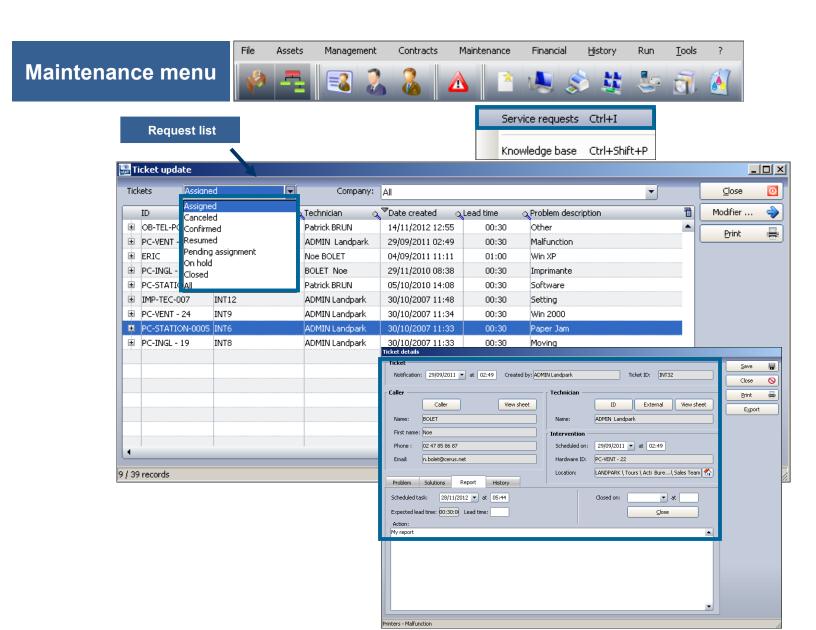

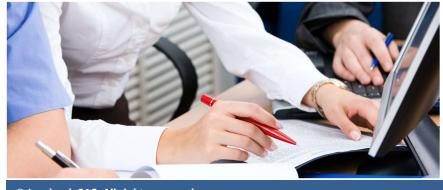

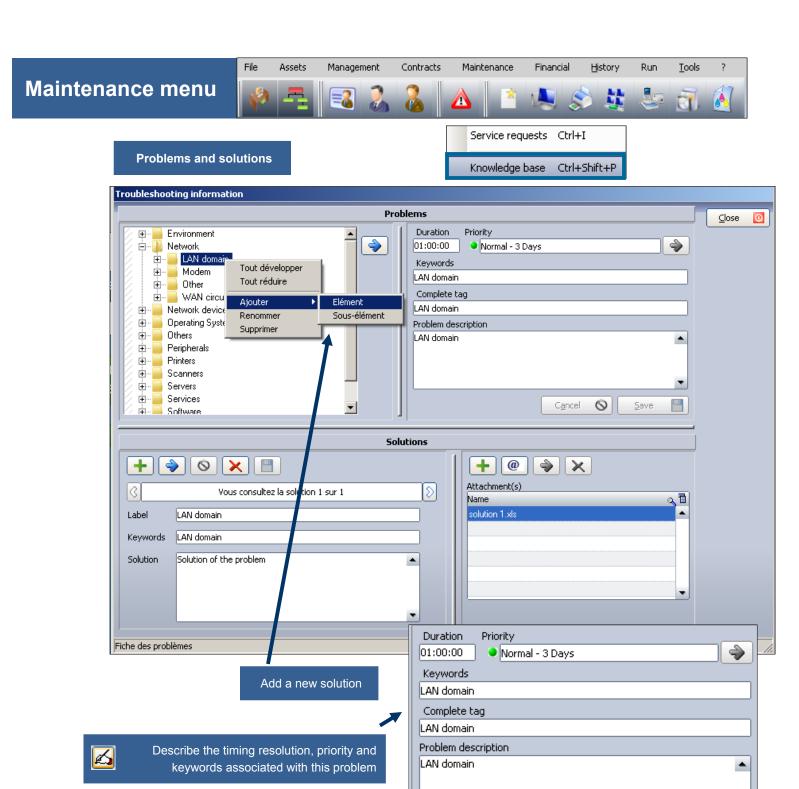

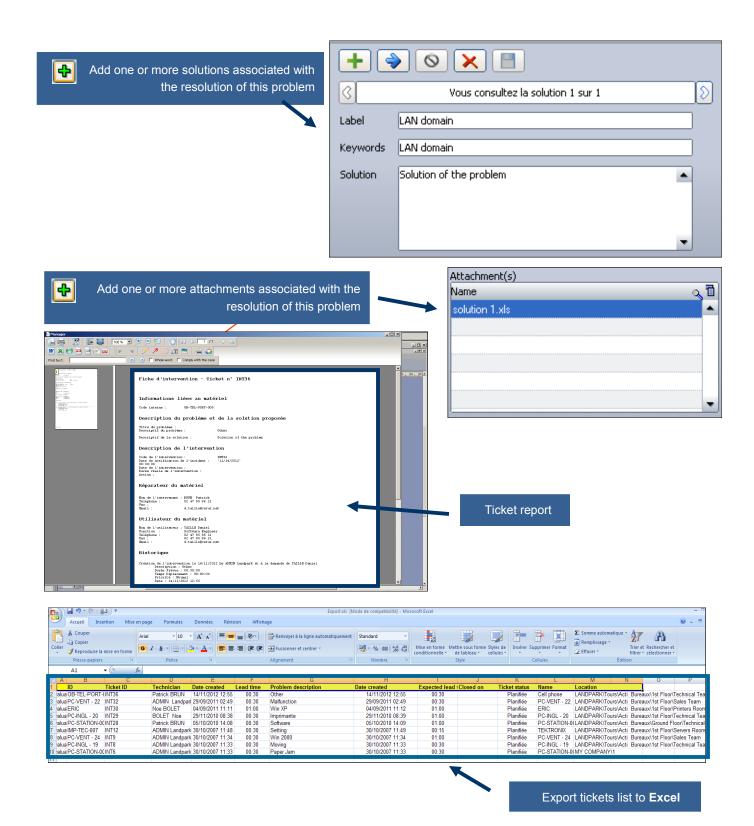